# Hub Plus Benutzerhandbuch

Aktualisiert February 19, 2020

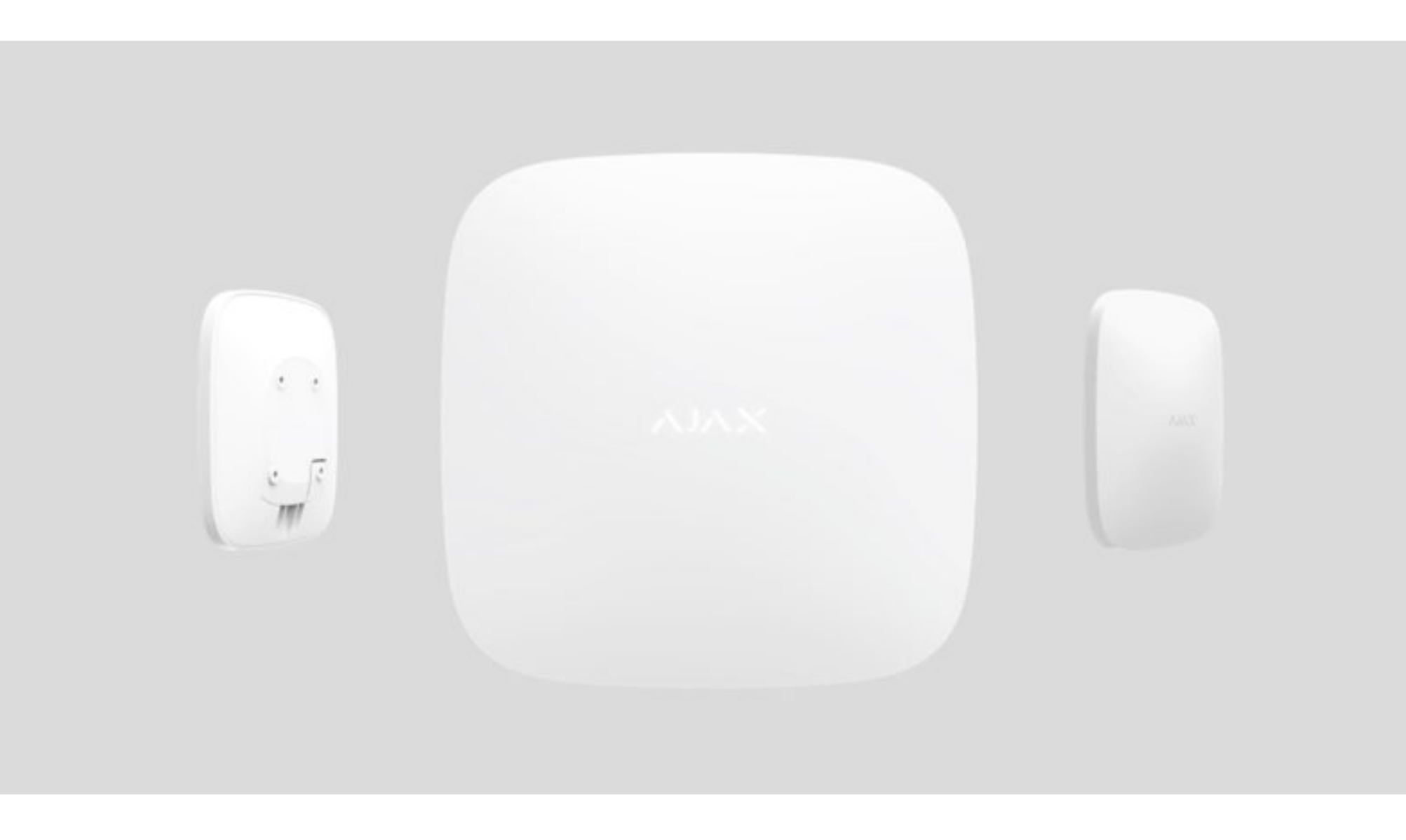

**WICHTIG:** Diese Schnellstart-Anleitung enthält allgemeine Informationen zum Hub Plus. Bevor Sie das Gerät verwenden, empfehlen wir Ihnen, das Online-Benutzer- handbuch auf https://support.ajax.systems/en/manuals/hub-plus/ zu lesen (Verfügbar in Englisch)

Hub Plus koordiniert den Betrieb des Ajax-Sicherheits- systems und unterstützt die Anbindung von bis zu 150 Geräten über das Jeweller-Funkprotokoll bei einer effektiven Übertragungsreichweite von bis zu 2.000 Metern bei freier Fläche. Der Hub kann von jedem Ort der Welt aus über eine App gesteuert werden, solange eine Internetverbindung verfügbar ist. Für die Zuverlässigkeit werden drei Kommunikationskanäle verwendet: WLAN, Ethernet und 2G-/3G-Netzwerk eines Mobilfunkbetreibers (zwei SIM-Karten). Wenn ein Problem auftritt, werden Sie und der Sicherheitsdienst unverzüglich benachrichtigt. Hub Plus ist mit einem Akku für bis zu 16

Betriebs- stunden ausgestattet.

Mithilfe von Szenarien können Sie Abläufe im Rahmen des Sicherheitssystems automatisieren und wiederkehrende Vorgänge auf ein Minimum reduzieren. Passen Sie den Sicherheitszeitplan an und programmieren Sie das Verhalten der Automatisierungsgeräte (Relay, WallSwitch oder Socket) bei Auslösung des Alarms, bei Betätigung des Button oder nach Zeitplan. Ein Szenario kann auch mobil in der Ajax App angelegt werden.

 $\mathbb{F}$ So erstellen und konfigurieren Sie ein Szenario im Ajax Sicherheitssystem

## Funktionsteile

# Standortwahl und installation

Es sollte eine zuverlässige Verbindung mit den an den Hub angeschlossenen Ajax-Sicherheitsgeräten sowie dem Internetzugang bestehen – über WLAN (Ethernet) und/oder 2G-/3G-Netz eines Mobilfunkbetreibers. Der Hub sollte für Unbefugte nicht sichtbar angebracht werden.

#### **Den Hub Plus nicht an folgenden Orten installieren:**

Die SmartBracket-Platte wird an einer Fläche mit Schrauben oder anderen zuverlässigen Befestigungselementen befestigt. Der Hub sollte mit den mitgelieferten Schrauben an der Platte befestigt werden.

Befolgen Sie bei der Installation und beim Betrieb des Hub Plus die allgemeinen Sicherheitsbestimmungen für den Betrieb von elektrischen Geräten und die Anforderungen der gesetzlichen Bestimmungen zur elektrischen Sicherheit. Es ist strengstens verboten, das unter Spannung stehende Gerät auseinanderzubauen oder an einem beschädigten Netzkabel zu betreiben.

- Schieben Sie das SmartBracket der Zentraleinheit nach unten und schließen Sie das **1.** Netzkabel an. Verbinden Sie den Hub mit dem Internet, indem Sie das Ethernet-Kabel anschließen und/oder eine SIM-Karte des Mobilfunkbetreibers mit deaktiviertem PIN-Code einsetzen.
- Halten Sie die Netztaste 2 Sekunden lang gedrückt, um den Hub einzuschalten. Das **2.** Logo wechselt die Farbe zu Grün, wenn nur einer der Kommunikationskanäle aktiv ist, oder zu Weiß, wenn sowohl Ethernet als auch 2G/3G mit dem Server verbunden sind. Wenn das Logo weiterhin Rot leuchtet, befolgen Sie die Empfehlungen im Benutzerhandbuch.
- **3.** Installieren Sie die mobile Applikation Ajax Security System.
- 4. Richten Sie ein Konto ein. Folgen Sie den Anweisungen des Assistenten und fügen Sie in der Ajax-Anwendung den Hub Plus hinzu. Die Zentraleinheit wird im Dashboard angezeigt und die Systeminformationen werden innerhalb einer Minute aktualisiert.
- 5. In den Hub Plus-Einstellungen können Sie Parameter für das WLAN, Ethernet und das Jeweller-Protokoll setzen.
- Fügen Sie die Benutzer dem Sicherheitssystem hinzu und legen Sie die **6.** Benachrichtigungsarten fest: Push-Nachrichten, SMS-Nachrichten und Telefonanrufe.
- Wenn Sie bestimmte Räume oder Melder scharf oder unscharf schalten möchten, **7.** wählen und konfigurieren Sie den Gruppenmodus.

Bauen Sie den Hub Plus bzw. dessen Teile nicht auseinander oder verändern diese. Dies kann das Gerät stören oder zu seinem Ausfall führen.

# Verbindung und einrichtung

## Ajax mit einem sicherheitsdienst verbinden

Die Verbindung zur zentralen Überwachungsstation erfolgt über die Kontakt-ID oder das SIA-Protokoll. Eine Liste der Organisationen, die das Ajax-System unterstützen, ist im Menü "Sicherheitsdienste" in den Hub Plus-Einstellungen verfügbar.

# Technische Daten

Gewicht 350 g

\* IBei inaktiven Ethernet- und WLAN-Verbindungen

### Verpackungsinhalt

\*\* Nicht in allen Ländern verfügbar.

# Garantie

Die Gewährleistung für Ajax-Geräte gilt für zwei Jahre nach dem Kaufdatum und gilt nicht für den mitgelieferten Akku.

Sollte das Gerät nicht wunschgemäß funktionieren, wenden Sie sich bitte zuerst an unseren Kundendienst, der bei 50 % der Fälle die technischen Probleme lösen konnte!

- Den Volltext der Garantieverpflichtungen entnehmen Sie bitte der Web-Seite:  $\bullet$ ajax.systems/de/warranty
- Endbenutzer-Lizenzvertrag: ajax.systems/de/end-user-agreement  $\bullet$
- Technische Unterstützung: support@ajax.systems  $\bullet$
- **1.** Logo mit Leuchtanzeige
- **2.** SmartBracketBefestigungsplatte
- **3.** Netzkabelbuchse
- **4.** Ethernet-Kabelbuchse
- **5.** Steckplatz 2: SIM-Karte (Typ micro-SIM)
- **6.** Steckplatz 1: SIM-Karte (Typ micro-SIM)
- **7.** QR-Code
- **8.** Manipulationstaste
- **9.** Netzschalter

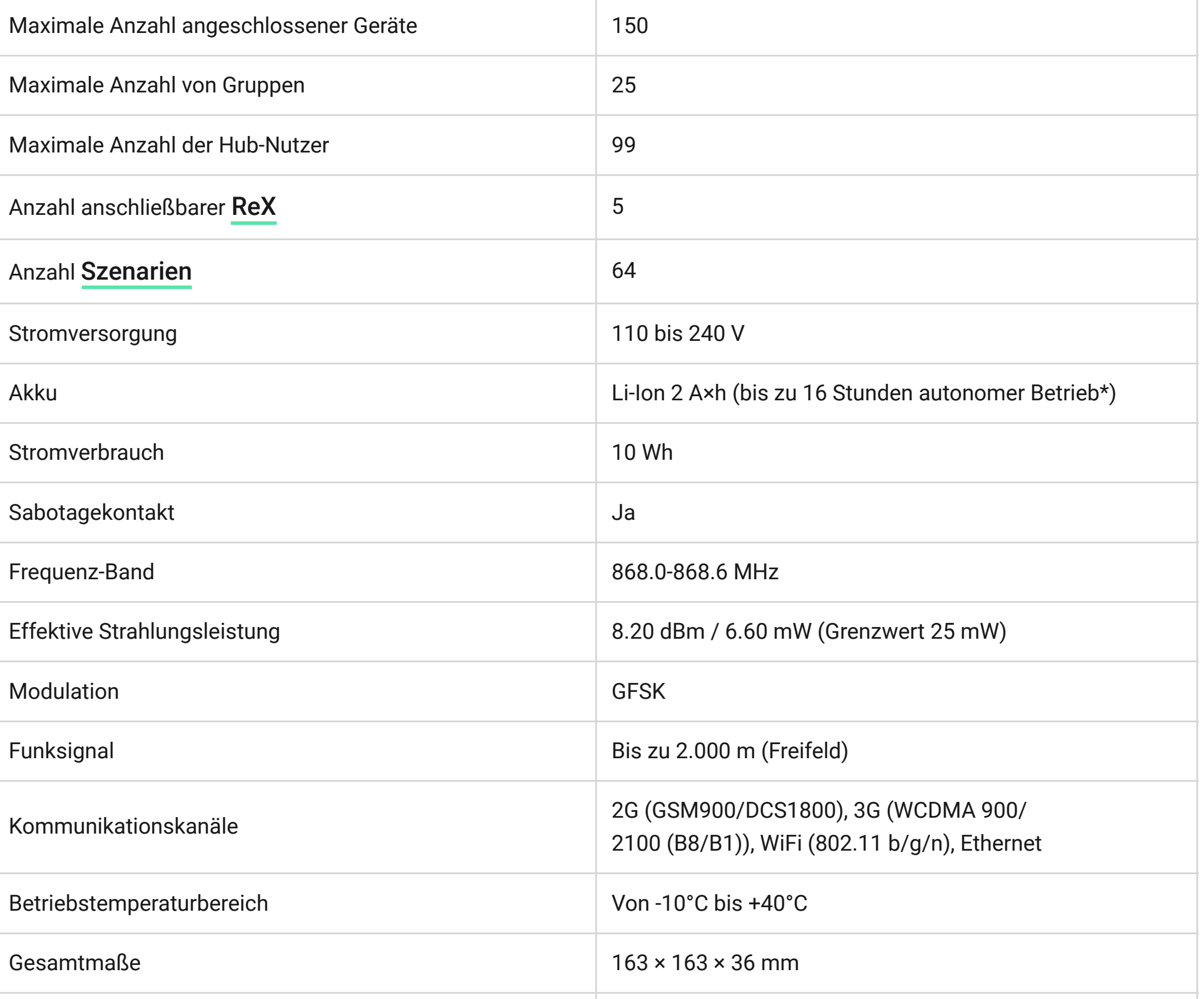

- **1.** Außerhalb der Räumlichkeiten (im Freien).
- 2. In der Nähe von metallenen und reflektierenden Gegenständen, die das Funksignal dämpfen oder abschirmen können.
- **3.** An Orten mit hohem Funkstörpegel.
- **4.** In Räumen, in denen die Temperatur außerhalb des zulässigen Bereichs liegt.

- **1.** Hub Plus
- **2.** Montageplatte SmartBracket
- **3.** Netzkabel
- **4.** Ethernetkabel
- **5.** Montagesatz
- **6.** GSM-Starterpaket \*\*
- **7.** Kurzanleitung

#### Funktionsteile

Standortwahl und installation

Verbindung und einrichtung

Ajax mit einem sicherheitsdienst verbinden

Technische Daten

Verpackungsinhalt

Garantie

#### Erste Schritte Set auswählen Sicherheitsvergleich Funktionsweise Warum Ajax Zusätzliche Hilfe anfordern  $\blacktriangleright$  support@ajax.systems @AjaxSystemsSupport\_Bot Bitte füllen Sie das Formular aus und wir melden uns so schnell wie möglich bei Ihnen. Kurze Frage stellen  $J$  +38 044 538 13 10  $\bigcup$  +38 066 022 44 32  $\bigcup$  +38 068 597 36 07 Funktion vorschlagen Wir sind stets offen für neue Ideen. Alle Ideen

Anfrage senden